# Computer Graphics 1

Ludwig-Maximilians-Universität München Summer semester 2020

Prof. Dr.-Ing. Andreas Butz lecture additions by Dr. Michael Krone, Univ. Stuttgart

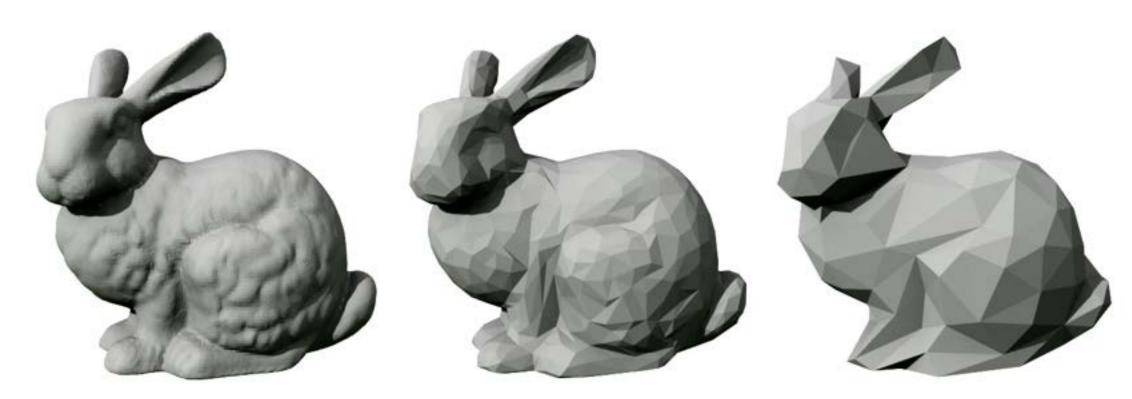

https://commons.wikimedia.org/wiki/File:Stanford\_bunny\_qem.png

#### Chapter 5 – 3D Camera & Rasterization

- Classical Viewing Taxonomy
- 3D Camera Model
- Optimizations for the Camera
- How to Deal with Occlusion
- Rasterization
  - Clipping
  - Drawing lines
  - Filling areas

#### Classical Views of 3D Scenes

- As used in arts, architecture, and engineering
  - Traditional terminology has emerged
  - Varying support by 3D graphics SW and HW

#### Assumptions:

- Objects constructed from flat faces (polygons)
- Projection surface is a flat plane
  - Nonplanar projections also exist in special cases

#### General situation:

- Scene consisting of 3D objects
- Viewer with defined position and projection surface
- Projectors (Projektionsstrahlen) are lines going from objects to the projection surface

#### Main classification:

Parallel projectors or converging projectors

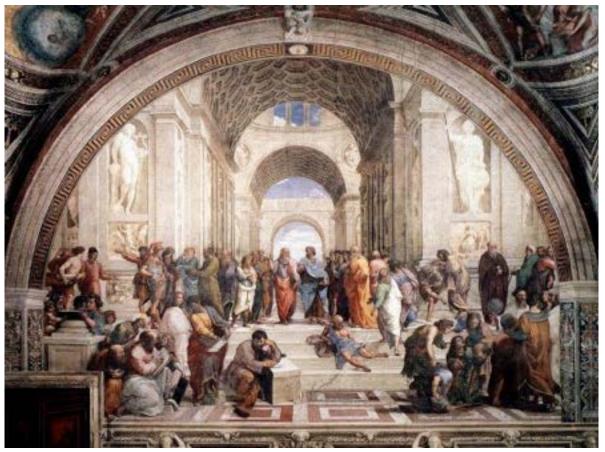

http://www.semioticon.com/seo/P/images/perspective\_1.jpg

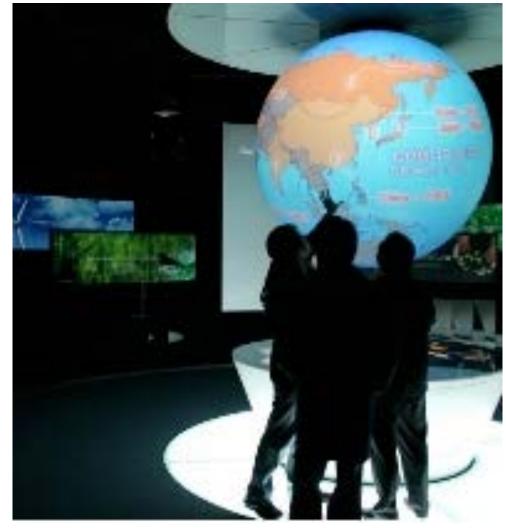

http://www.techpin.com/2008/08/page/18/

#### Classical Views of 3D Scenes

- As used in arts, architecture, and engineering
  - Traditional terminology has emerged
  - Varying support by 3D graphics SW and HW

#### Assumptions:

- Objects constructed from flat faces (polygons)
- Projection surface is a flat plane
  - Nonplanar projections also exist in special cases

#### General situation:

- Scene consisting of 3D objects
- Viewer with defined position and projection surface
- Projectors (Projektionsstrahlen) are lines going from objects to the projection surface

#### Main classification:

Parallel projectors or converging projectors

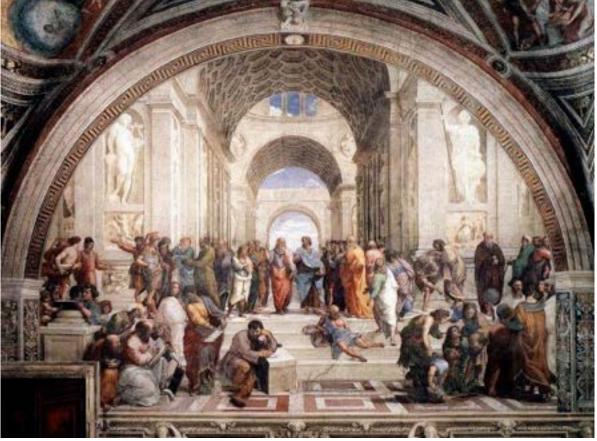

http://www.semioticon.com/seo/P/images/perspective 1.jpg

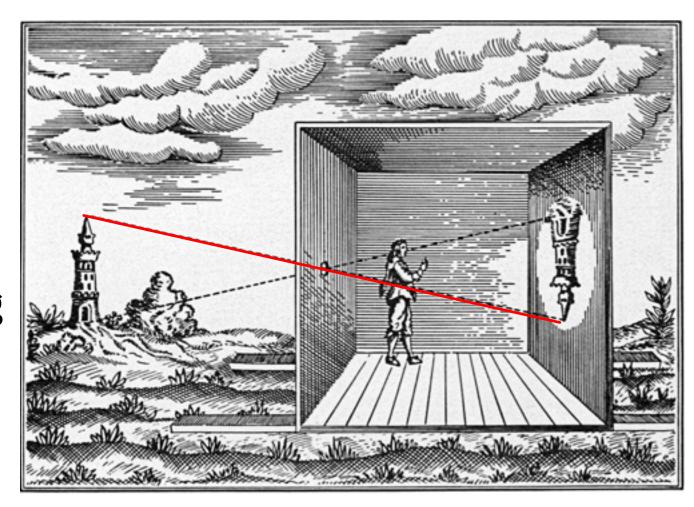

http://cobweb.cs.uga.edu/~maria/classes/2016-CompPhoto/

#### Taxonomy of Views

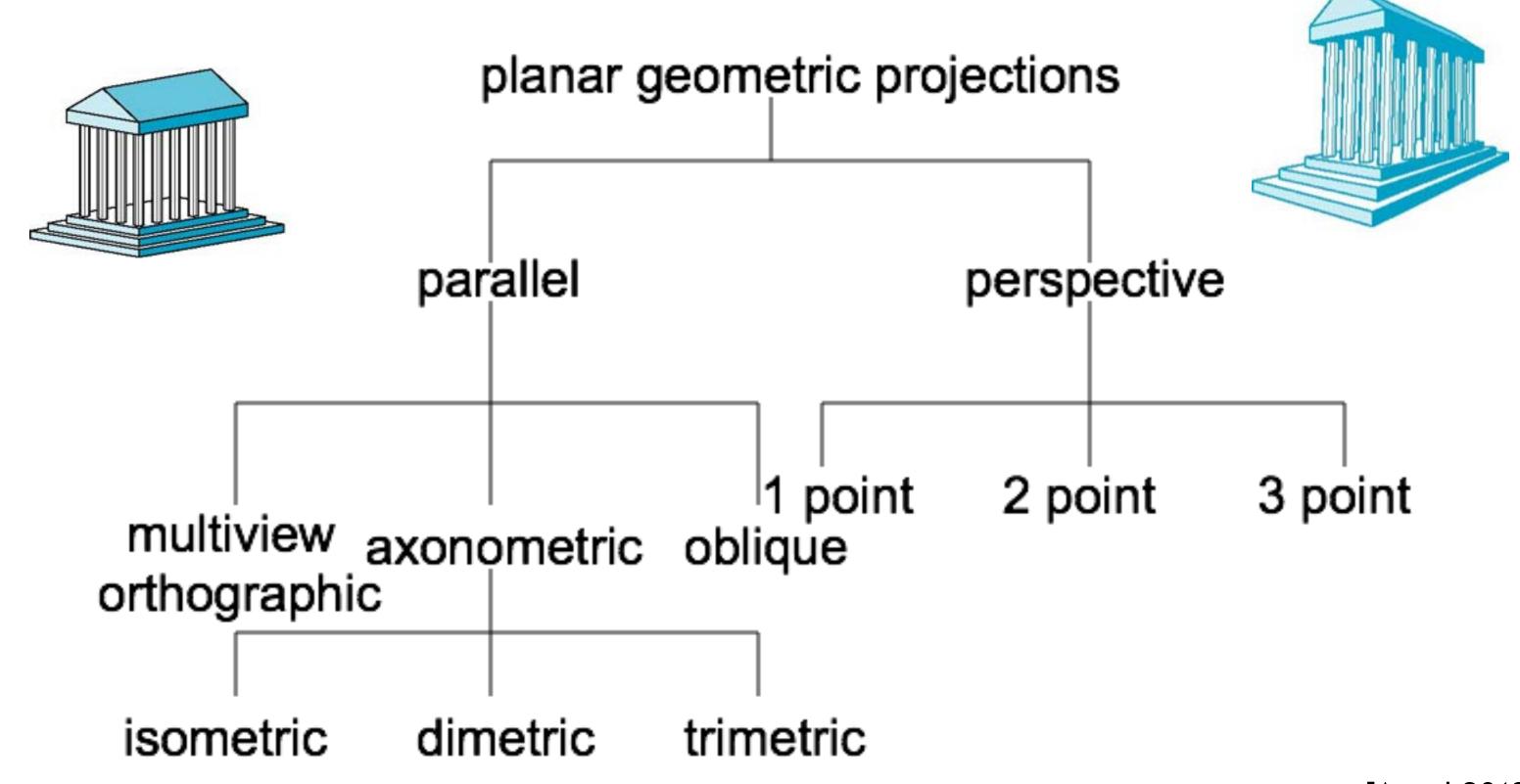

[Angel 2012]

# Orthographic Projection

- Projectors are orthogonal to the projection plane
- In the "pure" case, projection plane is parallel to a coordinate plane
  - top/front/side view
  - Often used as a multi-view combination
  - Often together with overview
     (e.g. isometric view)
- Advantage:
  - No distortions
  - Can be used for measurements

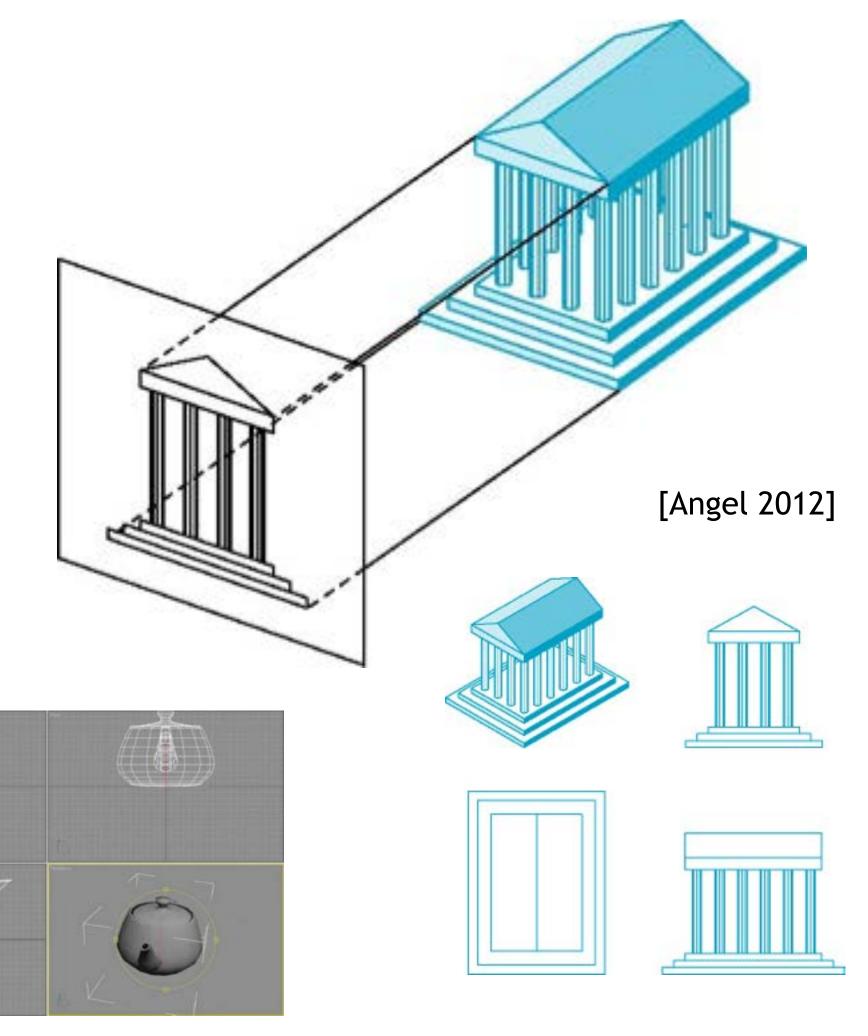

# Axonometric Projections

- Using orthographic projection, but with arbitrary placement of projection plane
- Classification of special cases:
  - Look at a corner of a projected cube
  - How many angles are identical?
    - None: trimetric

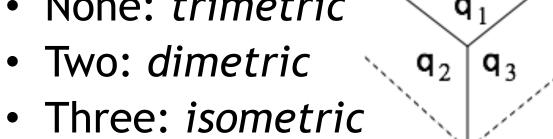

- Advantage:
  - Preserves lines
  - Somehow realistic
- Disadvantage:
  - Angles not preserved

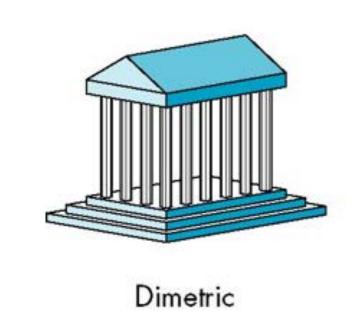

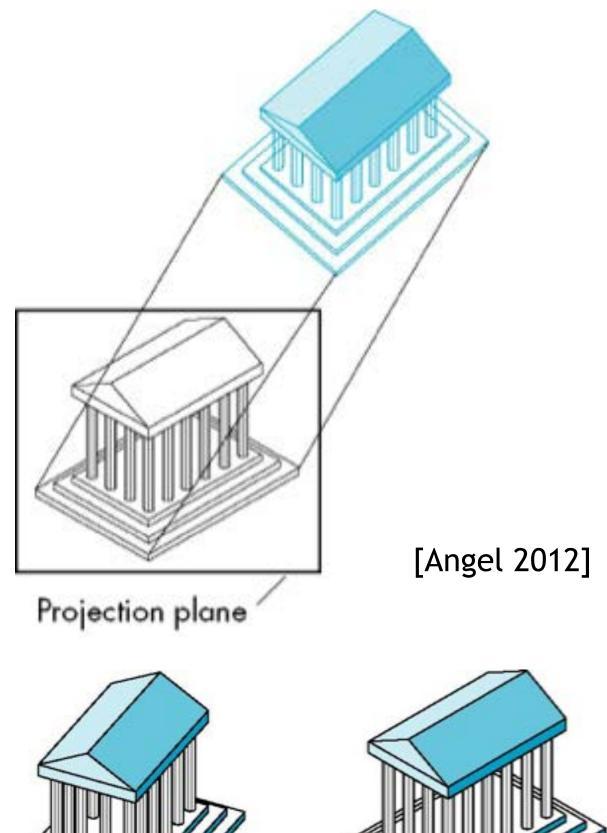

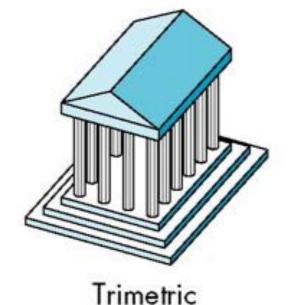

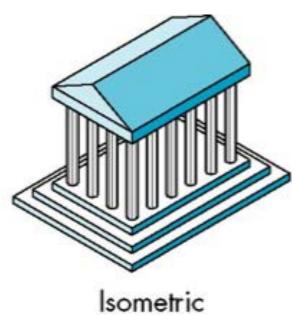

#### Optical Illusions in Isometric Projections

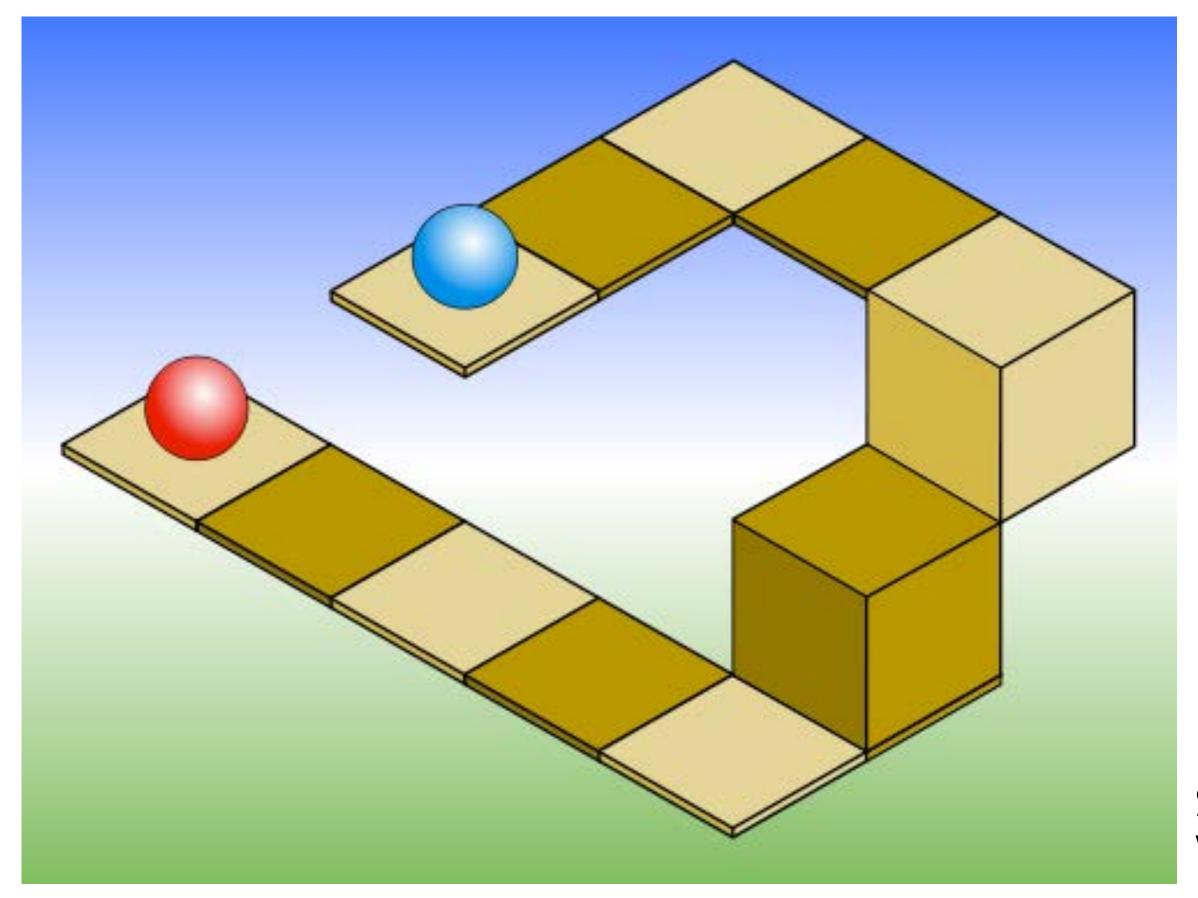

Source: Wikipedia

#### Oblique Projection (Schiefe Parallelprojektion)

- Projectors are not orthogonal to projection plane
  - Usually projection plane parallel to one coordinate plane
- Traditional subclasses:
  - Cavalier perspective
    - Constant angle (usually 30° or 45°) between direction of projectors (DoP) and projection plane
    - No foreshortening
  - Cabinet perspective
    - Constant angle (30°/45°/63.4°)
       between DoP and projection plane
    - Foreshortening (Verkürzung) (of depth) by factor 0.5

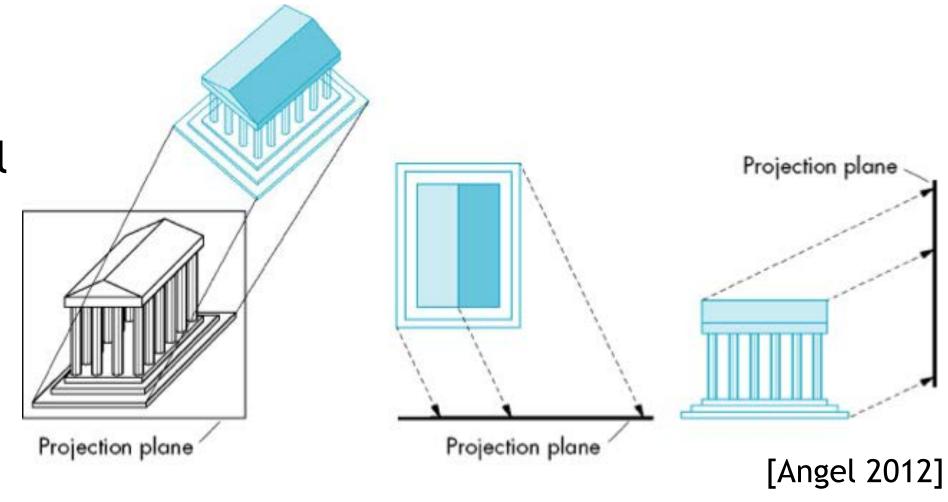

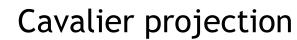

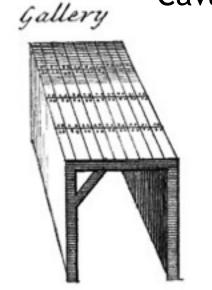

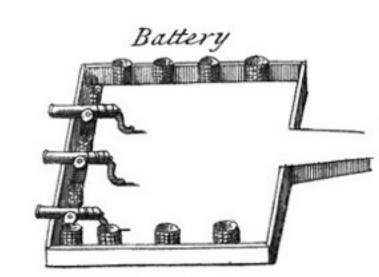

Cabinet projection

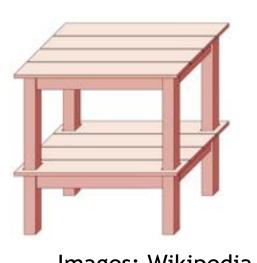

Images: Wikipedia

#### Perspective Projection (Perspektivische Projektion)

- Projectors converge at center of projection (cop)
- Parallel lines appear to converge in a vanishing point (Fluchtpunkt)

• Exception: Lines that are parallel to projection plane

- Advantage:
  - Very realistic
- Disadvantage:
  - Non-uniform foreshortening
  - Only few angles preserved

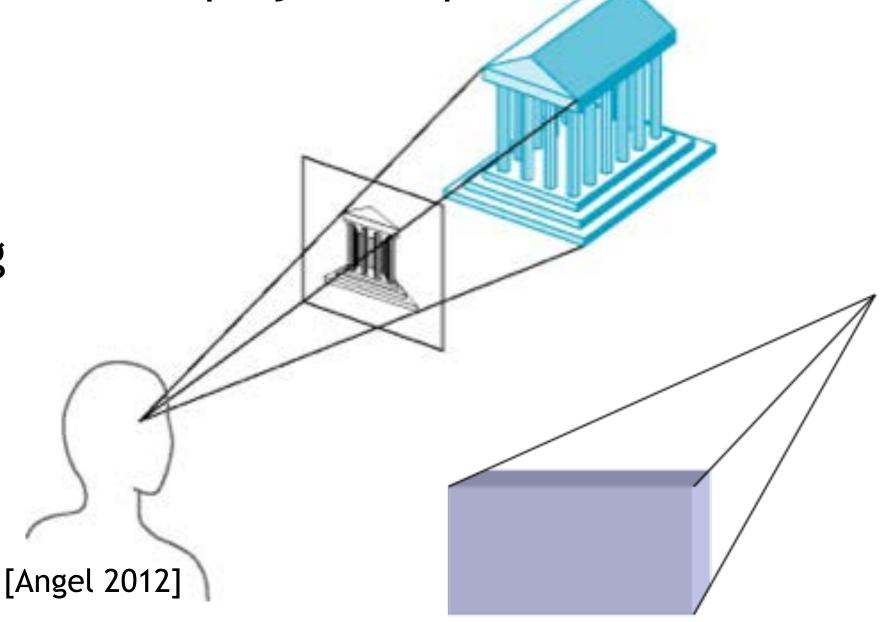

#### Number of Vanishing Points in Perspective Projection

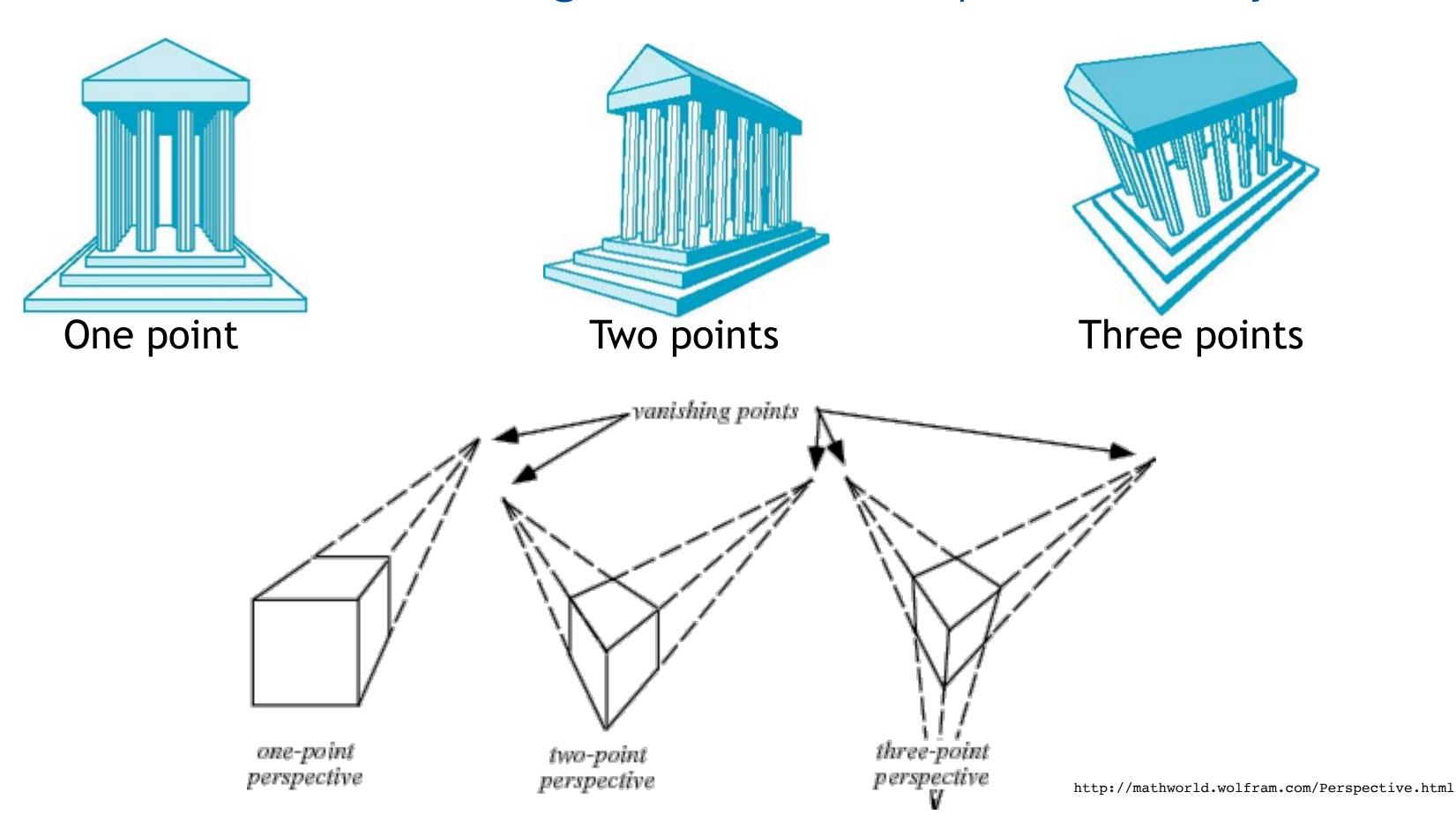

#### How to Realize Projection in Three.js?

Parallel / Orthographic projections:

```
→ THREE.OrthographicCamera( left, right, top, bottom, near, far);
```

var camera = new THREE.OrthographicCamera(w/-2, w/2, h/2, h/-2, 1, 1000); scene.add(camera);

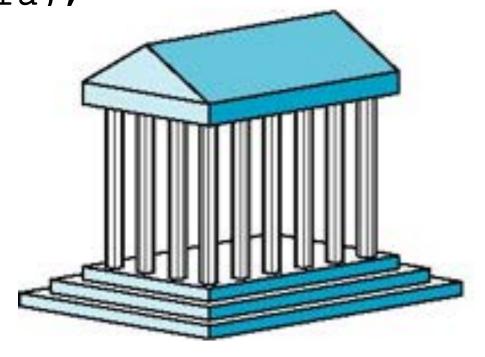

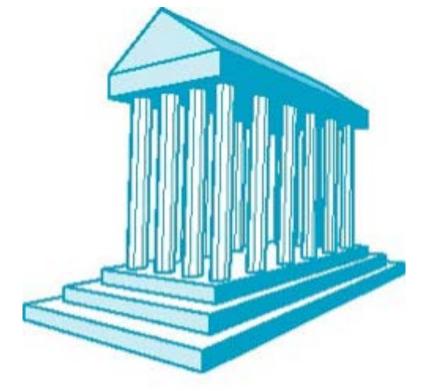

• Perspective projections:

```
→ THREE.PerspectiveCamera( field of view (angle), aspect ratio, near, far);
```

```
var camera = new THREE.PerspectiveCamera(45, w/h, 1, 1000);
scene.add(camera);
```

#### Chapter 5 – 3D Camera & Rasterization

- Classical Viewing Taxonomy
- 3D Camera Model
- Optimizations for the Camera
- How to Deal with Occlusion
- Rasterization
  - Clipping
  - Drawing lines
  - Filling areas

#### The 3D rendering pipeline (our version for this class)

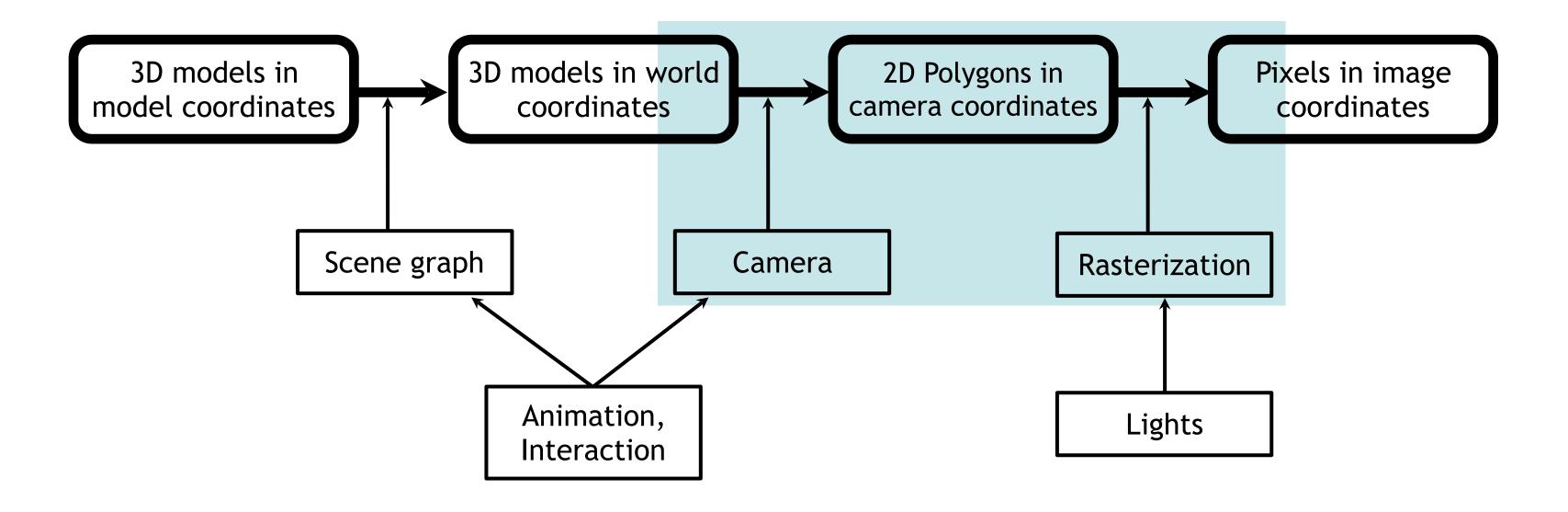

#### Perspective Projection and Photography

- In photography, we usually have the center of projection (CoP) between the object and the image plane
  - Image on film/sensor is upside down
- In CG perspective projection, the image plane is in front of the camera!

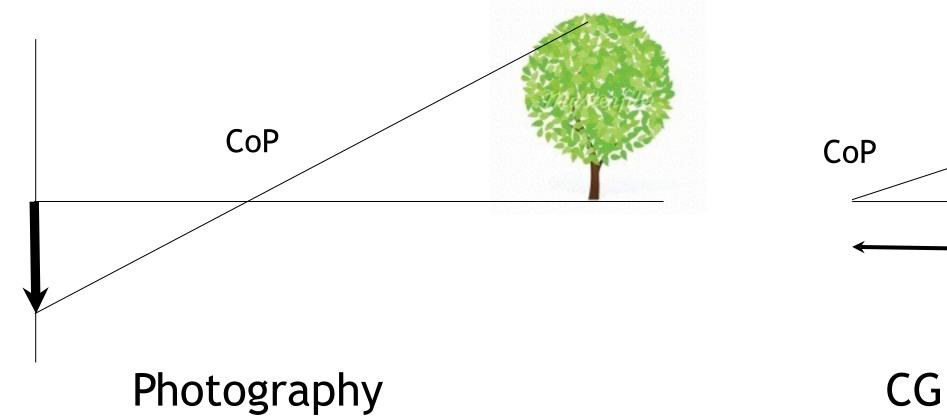

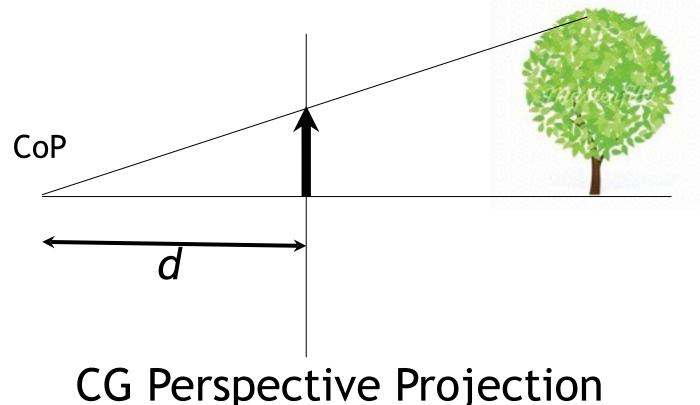

#### The Mathematical Camera Model for Perspective Projection

- The camera looks along the *negative Z axis* (by definition)
- Image plane at z = -1
- 2D image coordinates
  - -1 < x < 1,
  - -1 < y < 1
- Two steps
  - Projection matrix
  - Perspective division

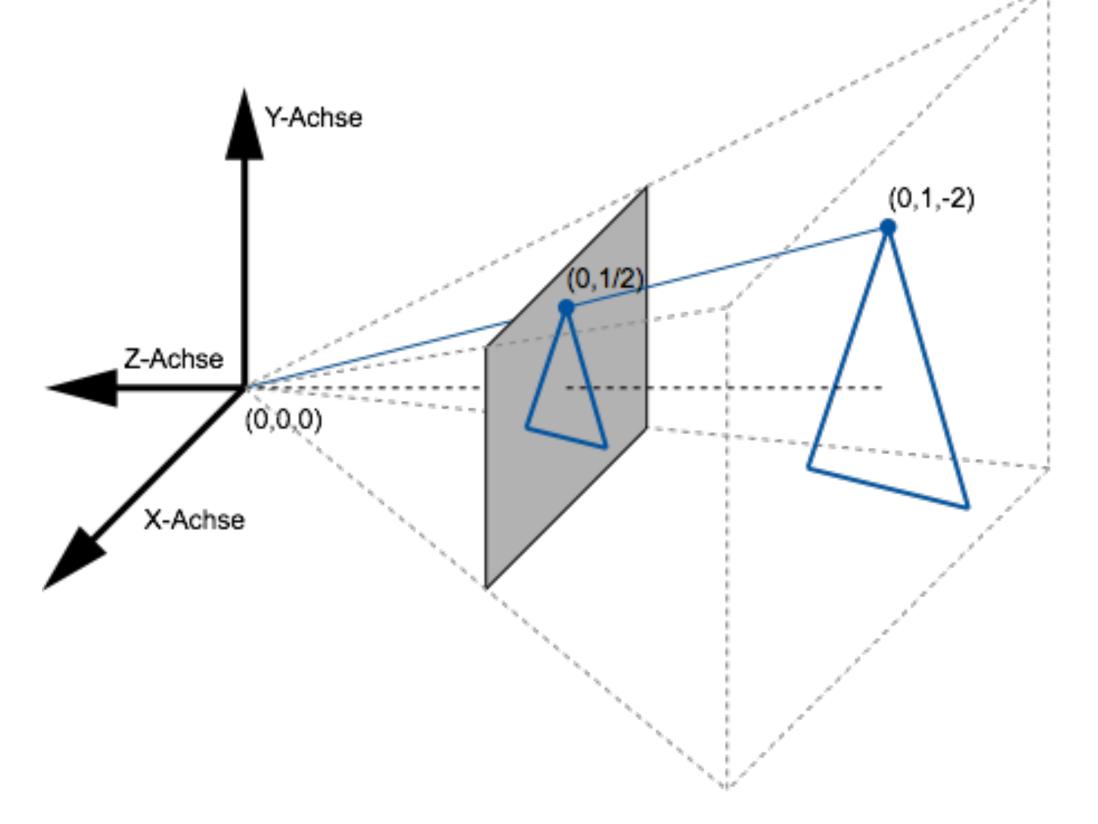

## Projection Matrix (one possibility)

- x and y remain unchanged

• x and y remain unchanged  
• z is preserved as well  
• 4<sup>th</sup> (homogeneous) coordinate 
$$\mathbf{w} \neq \mathbf{1}$$

$$\begin{pmatrix} x_{sicht} \\ y_{sicht} \\ z_{sicht} \\ w_{sicht} \end{pmatrix} = \begin{pmatrix} 1 & 0 & 0 & 0 \\ 0 & 1 & 0 & 0 \\ 0 & 0 & 1 & 0 \\ 0 & 0 & -1 & 0 \end{pmatrix} \begin{pmatrix} x \\ y \\ z \\ -z \end{pmatrix}$$

- Transformation from world coordinates into view coordinates
- This means that this is not a regular 3D point
  - otherwise the 4th component w would be = 1
- View coordinates are helpful for culling (see later)

#### Perspective Division

Divide each point by its 4th coordinate w

$$\begin{pmatrix} x_{bild} \\ y_{bild} \\ z_{bild} \\ w_{bild} \end{pmatrix} = \frac{1}{w_{sicht}} \begin{pmatrix} x_{sicht} \\ y_{sicht} \\ z_{sicht} \\ w_{sicht} \end{pmatrix} = \begin{pmatrix} x_{sicht} / w_{sicht} \\ y_{sicht} / w_{sicht} \\ z_{sicht} / w_{sicht} \end{pmatrix} = \begin{pmatrix} x / - z \\ y / - z \\ -1 \\ 1 \end{pmatrix}$$

- Transformation from view coordinates into image coordinates
- Since w = -z and we are looking along the negative Z axis, we are dividing by a positive value
  - Hence the sign of x and y remain unchanged
- Points further away (larger absolute z value) will have smaller x and y
  - this means that distant things will get smaller
  - points on the optical axis will remain in the middle of the image

# Controlling the Camera

• So far we can only look along negative z

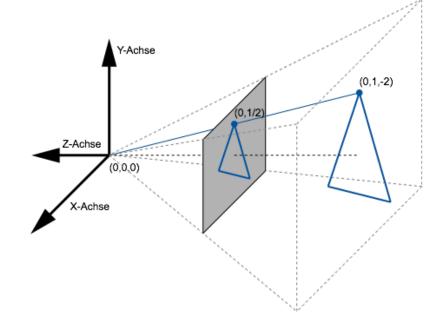

- Other camera positions and orientations:
  - Let C be the transformation matrix that describes the camera's position and orientation in world coordinates
  - C is composed from a translation and a rotation, hence can be inverted
  - Transform the entire world by C<sup>-1</sup> and apply the camera we know
- Other camera view angles?
- If we adjust this coefficient
  - Scaling factor will be different
  - Larger absolute value means \_\_\_\_\_ angle
  - Could also be done in the division step

$$\begin{pmatrix} x_{sicht} \\ y_{sicht} \\ z_{sicht} \\ w_{sicht} \end{pmatrix} = \begin{pmatrix} 1 & 0 & 0 & 0 \\ 0 & 1 & 0 & 0 \\ 0 & 0 & 1 & 0 \\ 0 & 0 & -1 & 0 \end{pmatrix} \begin{pmatrix} x \\ y \\ z \\ 1 \end{pmatrix} = \begin{pmatrix} x \\ y \\ z \\ -z \end{pmatrix}$$

### From Image to Screen Coordinates

- Camera takes us from world via view to image coordinates

  - $-1 < x_{image} < 1,$  $-1 < y_{image} < 1$
  - In order to display an image we need to go to screen coordinates
    - Assume we render an image of size (w,h) at position  $(x_{min}, y_{min})$

• Then 
$$x_{screen} = x_{min} + w \cdot \frac{1 + x_{image}}{2}$$
,  $y_{screen} = y_{min} + h \cdot \frac{1 - y_{image}}{2}$ 

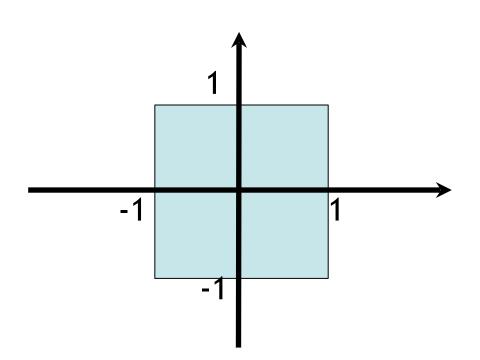

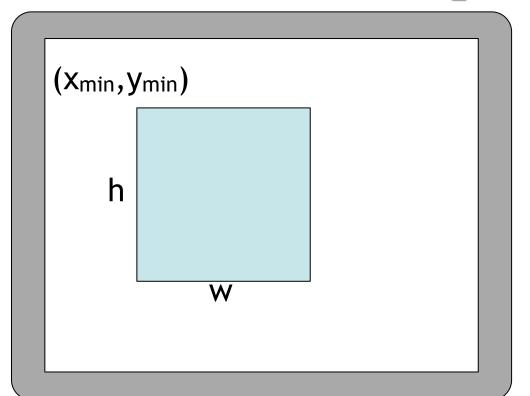

#### Chapter 5 – 3D Camera & Rasterization

- Classical Viewing Taxonomy
- 3D Camera Model
- Optimizations for the Camera
- How to Deal with Occlusion
- Rasterization
  - Clipping
  - Drawing lines
  - Filling areas

#### Optimizations in the Camera: Culling

- View frustum culling
- Back face culling
- Occlusion culling

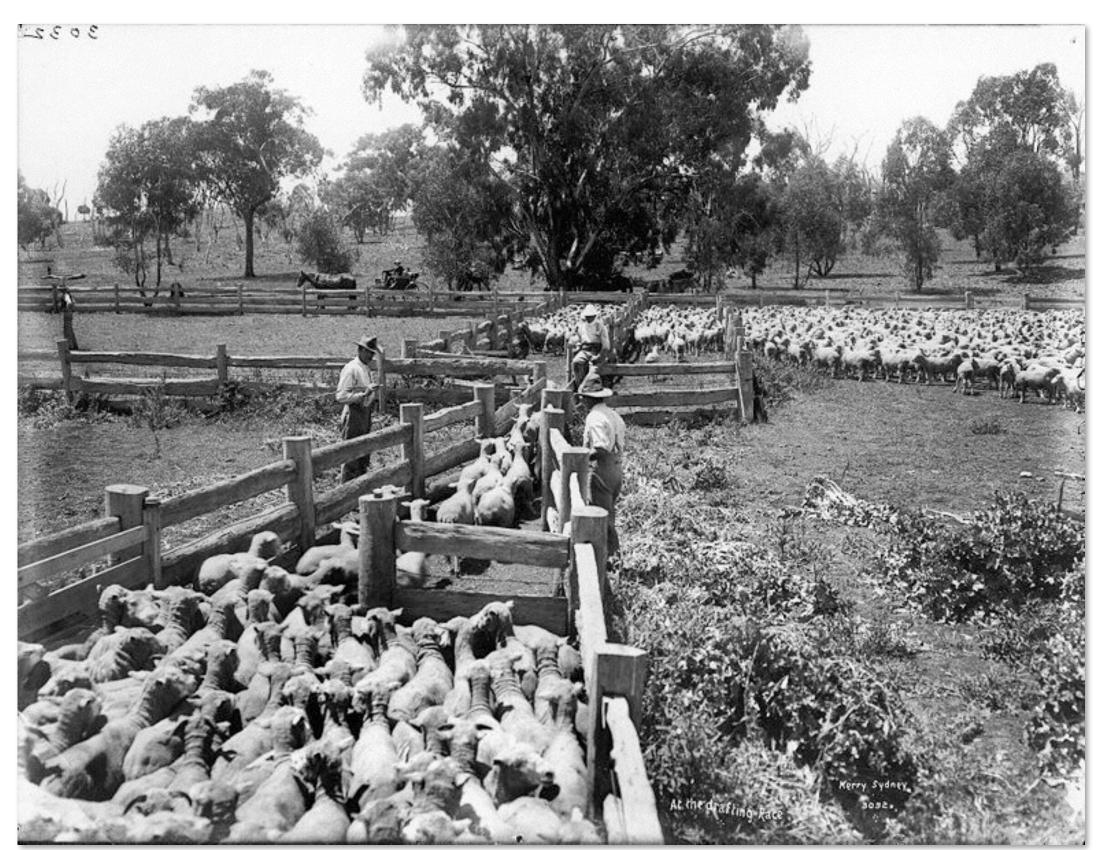

http://en.wikipedia.org/wiki/File:At\_the\_drafting\_race\_from\_The\_Powerhouse\_Museum\_Collection.jpg

# View Frustum Culling

• Goal: Just render objects within the viewing volume (aka view frustum)

Need an easy and efficient test for this...

Z-Axis: between 2 clipping planes

•  $z_{near} > z_{view} > z_{far}$  (remember: negative z!)

- X- and Y-Axis: inside the viewing cone
- $-w_{view} < x_{view} < w_{view}$
- $-h_{view} < y_{view} < h_{view}$
- → Two simple comparisons for each axis!

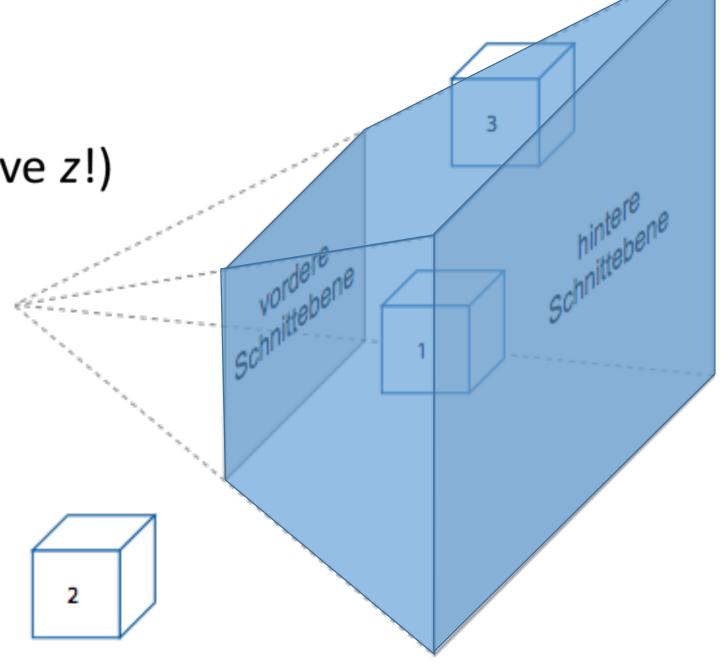

## Optimization: Octrees Speed up View Frustum Culling

• Naive frustum culling needs O(n) tests

• Where *n* = number of objects

• Divide entire space into 8 cubes

See which objects are inside each cube

Subdivide each cube again

 Repeat recursively until cube contains less than k objects

- Instead of culling objects, cull cubes
- Needs O(log n) tests

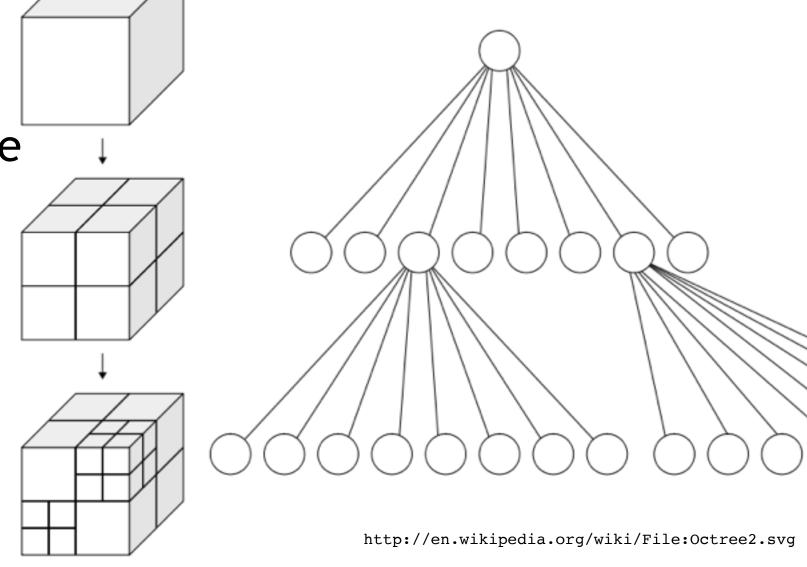

 There are more space-partitioning data structures (kd-/BSP-tree, bounding volume hierarchy,...)

#### Back-face Culling

- Idea: polygons on the back side of objects don't need to be drawn
- Polygons on the back side of objects face backwards

 $A \cdot B = |A| \cdot |B| \cos \theta$ 

- Use the Polygon normal to check for orientation
  - Normals are often stored in face mesh structure,
  - Otherwise can be computed as cross product of 2 triangle edges
  - Normal faces backwards if angle with optical axis is < 90° (i.e. scalar product > 0)

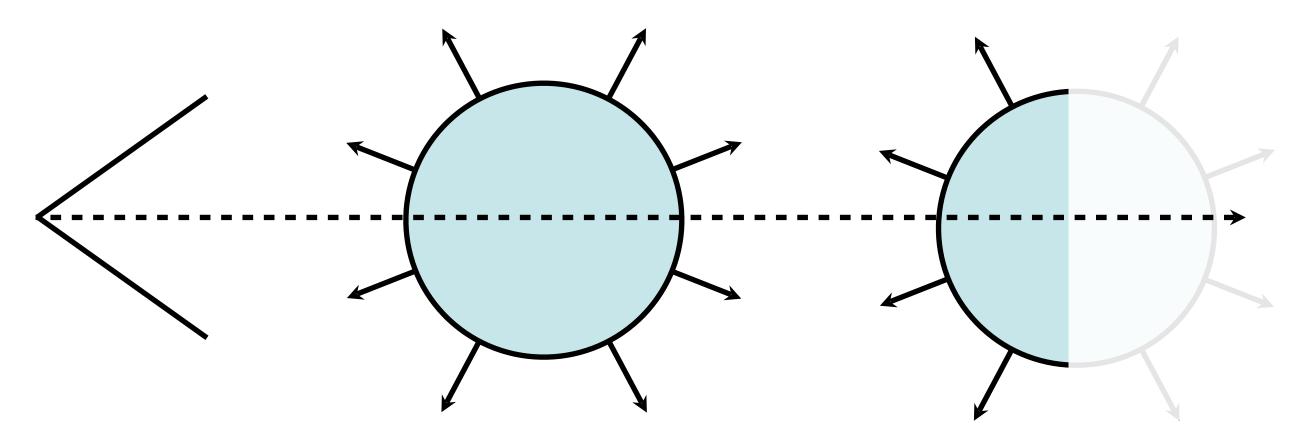

→ Alternative: Use vertex order (winding, clockwise or counter-clockwise)!

#### Occlusion Culling

- · Idea: objects that are hidden behind others don't need to be drawn
- Efficient algorithm using an occlusion buffer, similar to a Z-buffer

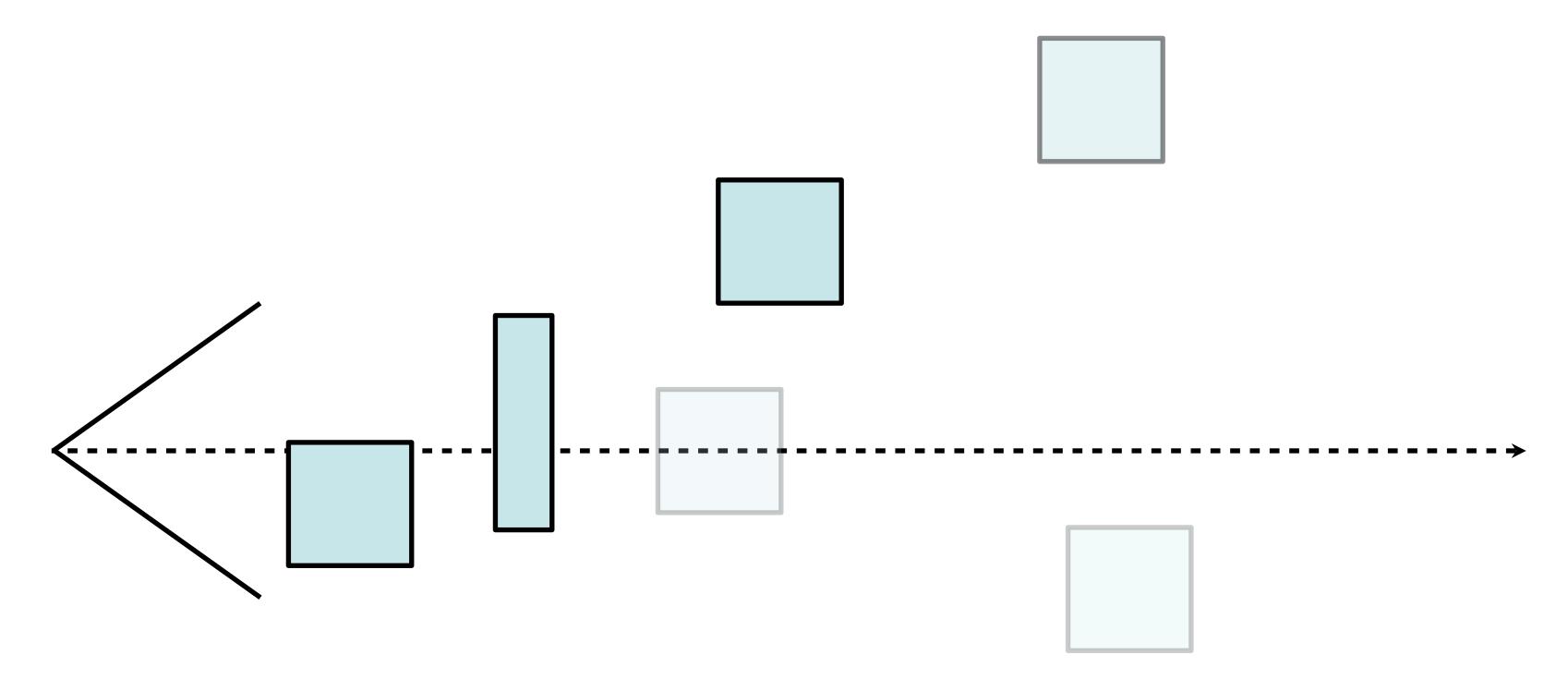

#### Chapter 5 – 3D Camera & Rasterization

- Classical Viewing Taxonomy
- 3D Camera Model
- Optimizations for the Camera
- How to Deal with Occlusion
- Rasterization
  - Clipping
  - Drawing lines
  - Filling areas

#### Occlusion: The Problem Space in General

- Need to determine which objects occlude which others objects
- Want to draw only the frontmost (parts of) objects
- Culling worked at the object level, now look at the polygons
- More general: draw the frontmost polygons...
  - ...or maybe parts of polygons?
- Occlusion is an important depth cue for humans
  - Need to get this really correct!

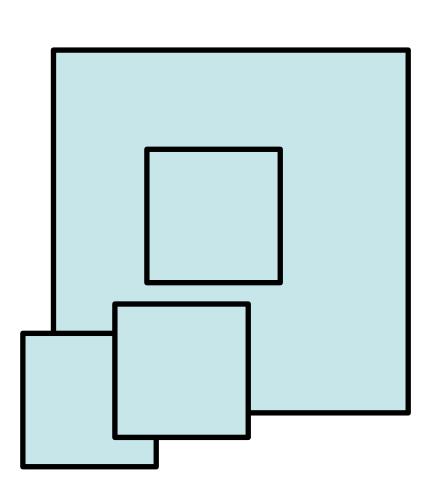

#### Occlusion – Simple Solution: Depth-sort + ordered rendering

- Regularly used in 2D vector graphics
- Sort polygons according to their z position in view coordinates
- Draw all polygons from back to front
  - Back polygons will be overdrawn
  - Front polygons will remain visible
- → "Painter's algorithm"
- Problem 1: Self-occlusion
  - Not a problem with triangles
- Problem 2: Circular occlusion
  - Think of a pin wheel!

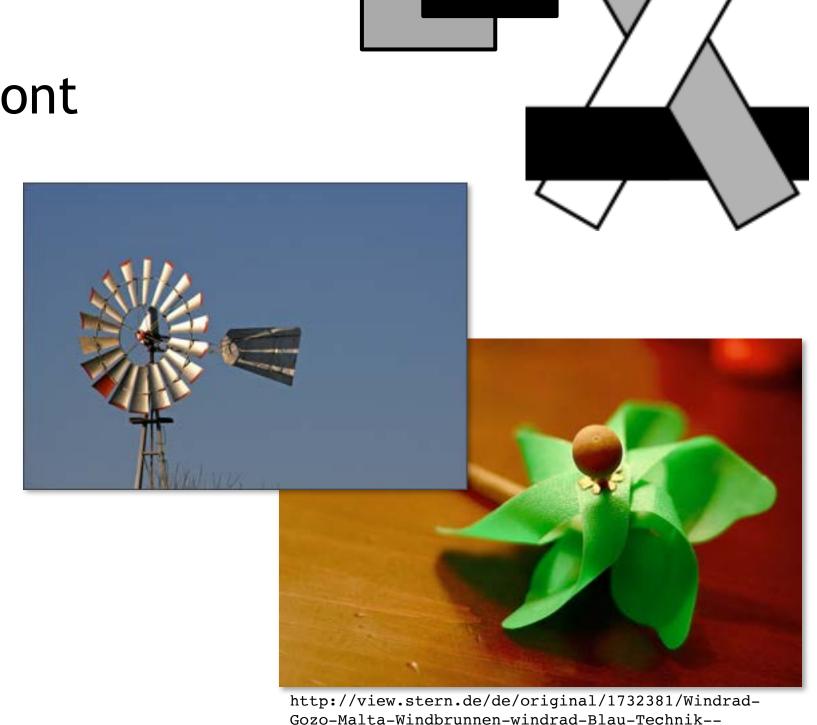

Gozo-Malta-Windbrunnen-windrad-Blau-Technik--Verkehr.jpg

#### Occlusion – Better Solution: Z-Buffer

- Idea: Compute depth not per polygon, but per pixel!
- Approach: for each pixel of the rendered image (frame buffer) keep also a depth value (Z-buffer)
- Initialize the Z-buffer with  $z_{far}$ , which is the far clipping plane and hence the furthest distance we need to care about
- Loop over all polygons
  - Determine which pixels are filled by the polygon
  - For each pixel
    - Compute the z value (depth) at that position
    - If z > value stored in Z-buffer (remember: negative z!)
      - Draw the pixel in the image
      - Set Z-buffer value to z

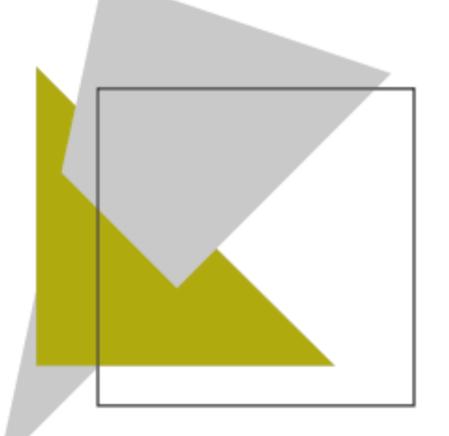

http://de.wikipedia.org/w/index.php?title=Datei:Z-buffer.svg

#### Z-Buffer Example

 $\rightarrow$  In contrast to OpenGL, this example uses positive z-values (and thus tests for z <= Z-buffer-value)!

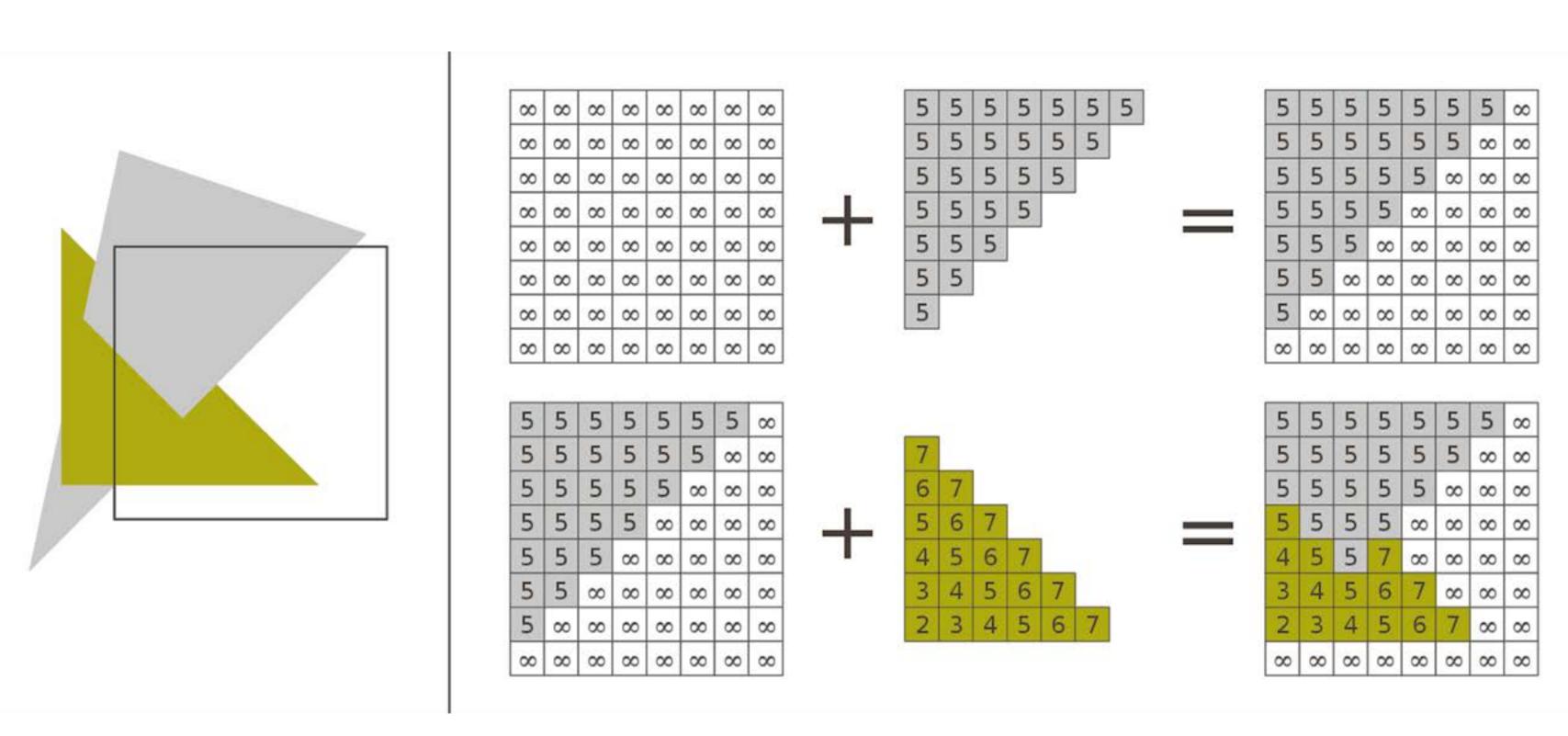

#### Z-Buffer: Tips and Tricks

- Z-Buffer normally built into graphics hardware
- Limited precision (e.g., 16 bit)
  - Potential problems with large models
  - Set clipping planes wisely!
  - Never have 2 polygons in the exact same place
  - Otherwise typical errors (striped objects)

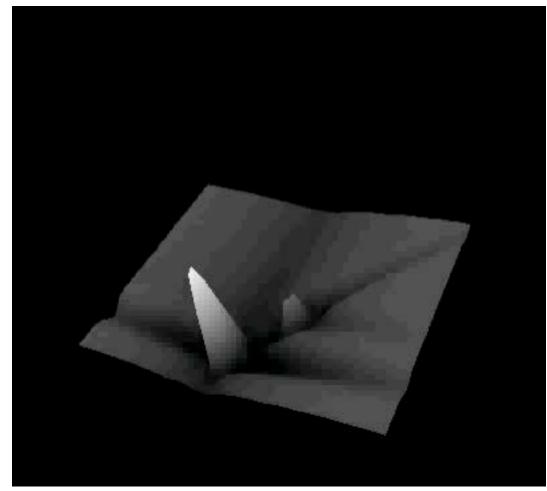

http://www.youtube.com/watch?v=TogP1J9iUcE

- Z-Buffer can be initialized partially to something else than  $\boldsymbol{x}_{far}$ 
  - At pixels initialized to  $x_{near}$  no polygons will be drawn
  - Use to cut out holes in objects
  - Then re-render the objects you want to see through these holes

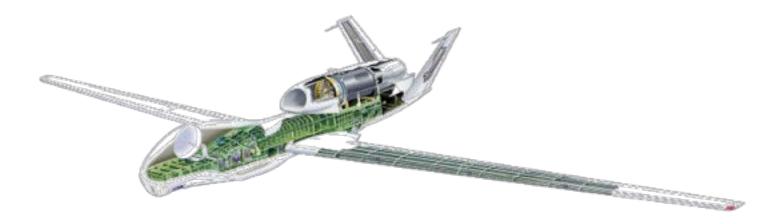

#### Chapter 5 – 3D Camera & Rasterization

- Classical Viewing Taxonomy
- 3D Camera Model
- Optimizations for the Camera
- How to Deal with Occlusion
- Rasterization
  - Clipping
  - Drawing lines
  - Filling areas

#### The 3D rendering pipeline (our version for this class)

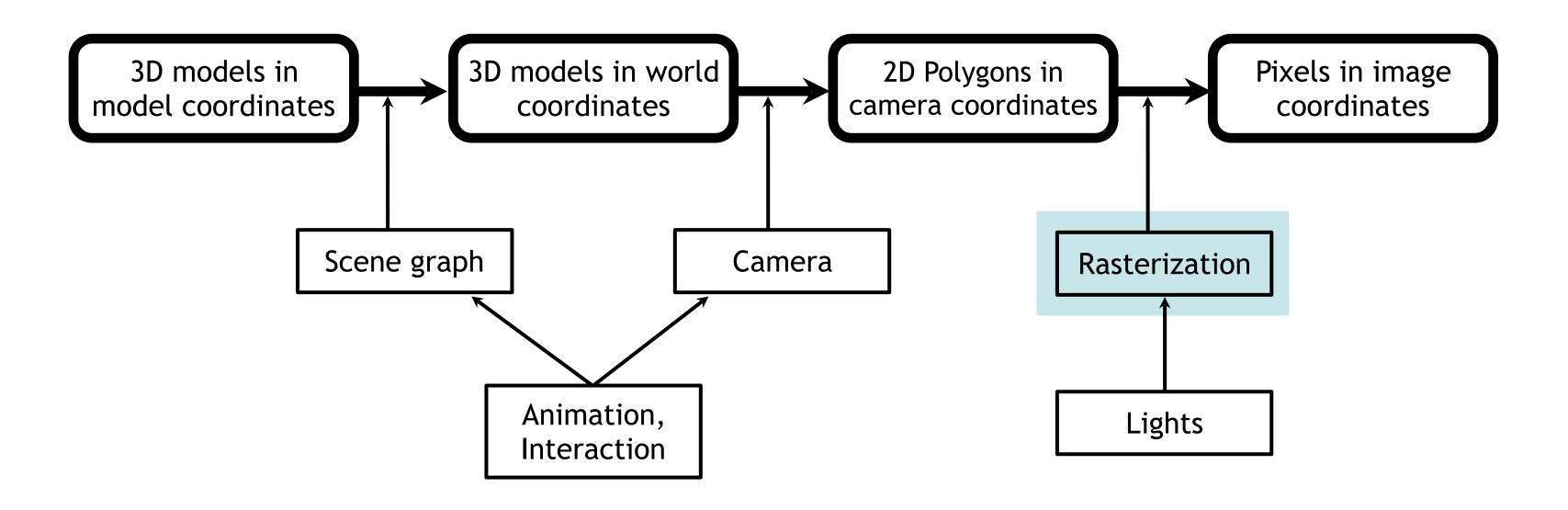

#### Rasterization: The Problems

- Clipping: Before we draw a polygon, we need to make sure it is completely inside the image
  - If it already is: OK
  - If it is completely outside: even better! ;-)
  - If it intersects the image border: need to do clipping!
- **Drawing lines:** How do we convert all those polygon edges into lines of pixels?
- Filling areas: How do we determine which screen pixels belong to the area of a polygon?
- This is done automatically by the GPU!
- Part of this will be needed again later in the semester for the shading/rendering chapter!

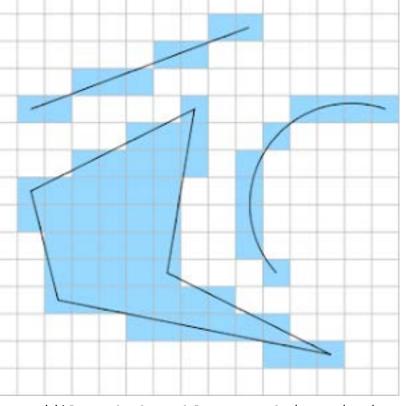

http://iloveshaders.blogspot.de/2011/05/how-rasterization-process-works.html

## Clipping (Cohen & Sutherland)

- Clip lines against a rectangle
- For end points P and Q of a line
  - Determine a 4 bit code each
  - 10xx = point is above rectangle
  - 01xx = point is below rectangle
  - xx01 = point is left of rectangle
  - xx10 = point is right of rectangle
  - Easy to do with simple comparisons

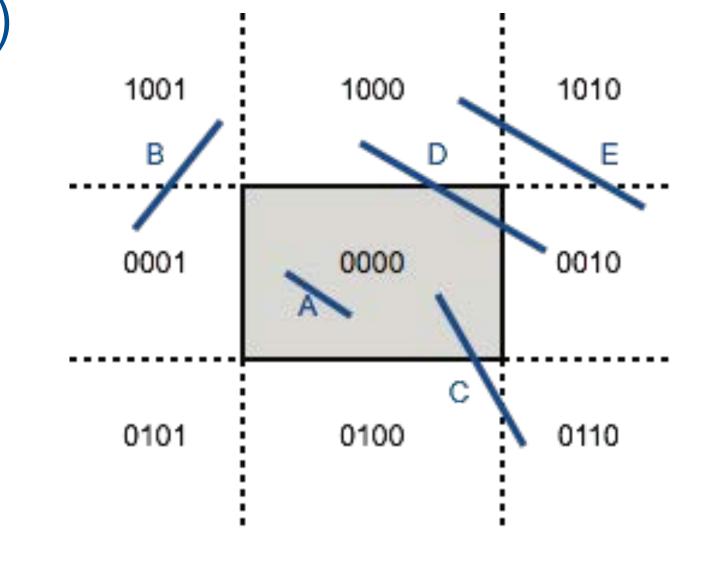

- Now do a simple distinction of cases (bit-wise operations=:
  - P OR Q = 0000: line is completely inside: draw as is (Example A)
  - P AND Q != 0000: line lies completely on one side of rectangle: skip (Ex. B)
  - P != 0000: intersect line with all reachable rectangle borders (Ex. C+D+E)
    - If intersection point exists, split line accordingly
  - **Q** != **0000**: intersect line with all reachable rectangle borders (Ex. C+D+E)
    - If intersection point exists, split line accordingly

#### Drawing a Line: Naïve Approach

- Line from  $(x_1, y_1)$  to  $(x_2, y_2)$ 
  - Set  $dx := x_2 x_1$ ,  $dy := y_2 - y_1$ , m := dy/dx
- Assume  $x_2 > x_1$ , otherwise switch endpoints
- Assume -1 < m < 1, otherwise swap x and y
  - Loop over y and compute x

```
for (x from 0 to dx) {
    setPixel (x_1 + x, y_1 + m * x)
}
```

- In each step:
  - 1 float multiplication, 2 additions
  - 1 round to integer

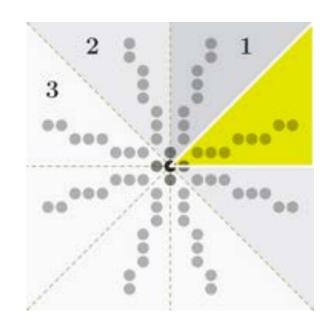

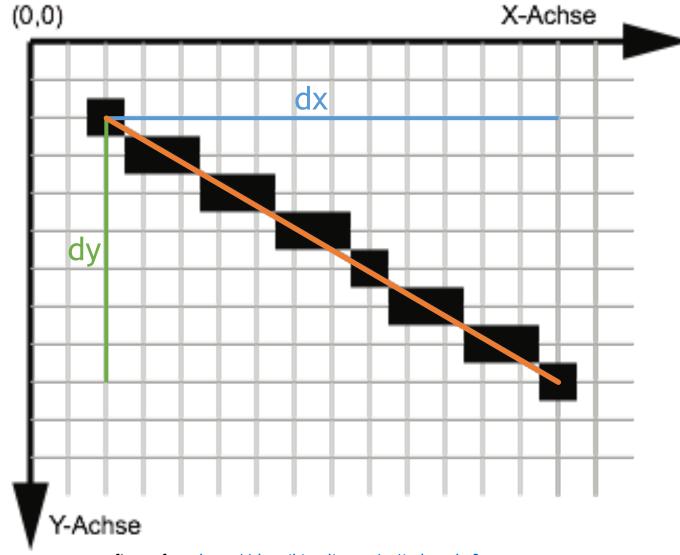

top figure from <a href="http://de.wikipedia.org/w/index.php?">http://de.wikipedia.org/w/index.php?</a>
title=Datei:Line drawing symmetry.svg

#### Drawing a Line: Bresenham's Algorithm

- Idea: Go in incremental steps
- Accumulate error to ideal line
  - Go one pixel up if error beyond a limit
- Uses only integer arithmetic
- In each step:
  - 2 comparisons
  - 2 or 3 additions

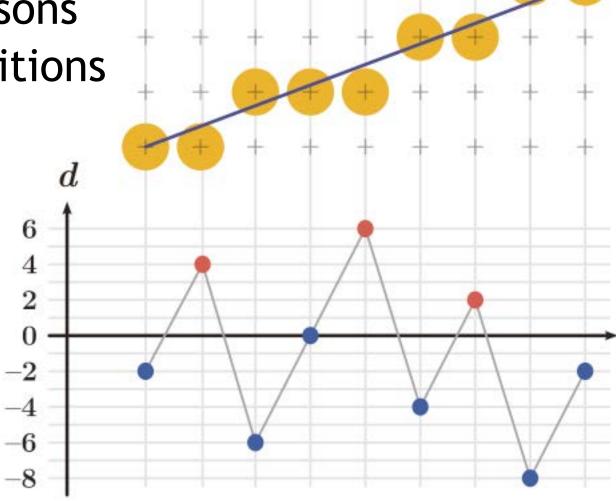

```
:= x_2 - x_1;
    := y_2 - y_1;
    := 2*dy - dx;
DO := 2*dy;
dNO := 2*(dy - dx);
x := x_1;
y := y_1;
setpixel (x,y);
fehler := d;
WHILE ( x < x_2 ) {
      x := x + 1;
       IF ( fehler <= 0 ) {</pre>
             fehler := fehler +
DO
       } ELSE {
             y := y + 1;
             fehler = fehler +
dNO
       setpixel (x,y);
```

#### **Antialiased Lines**

- **Problem:** Bresenham's lines contain visible steps (aliasing effects)
- Opportunity: we can usually display at least greyscale
- *Idea*: Use different shades of grey as different visual weights
  - instead of filling half a pixel with black, fill entire pixel with 50% grey
- Different algorithms exist
  - Gupta-Sproull for 1 pixel wide lines
  - Wu for infinitely thin lines

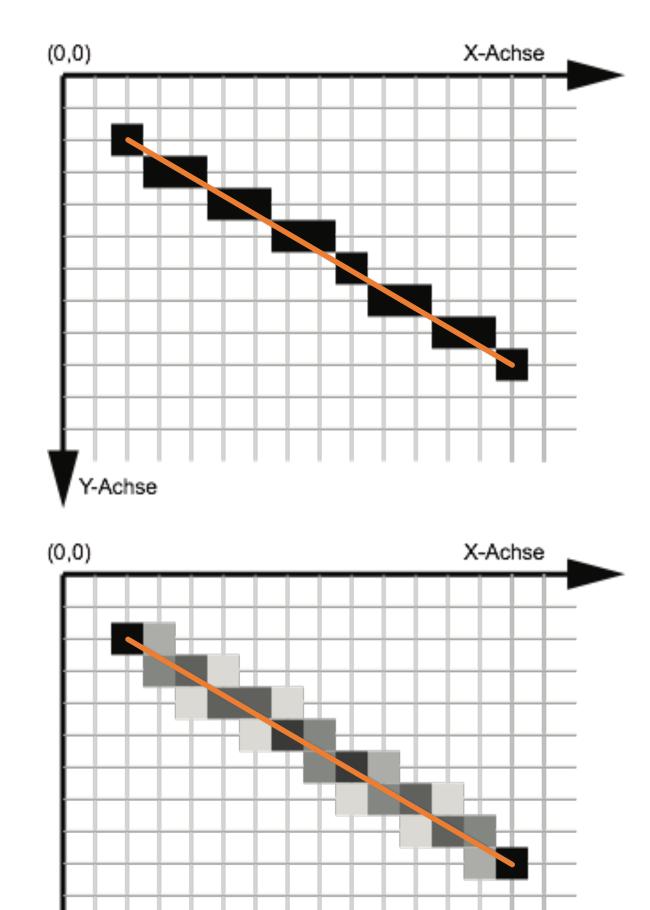

#### Wu's Antialiasing Approach

- Loop over all x values
- Determine 2 pixels closest to ideal line
  - Usually slightly above and below
- Depending on distance, choose grey values
  - One is perfectly on line: 100% and 0%
  - Equal distance: 50% and 50%
- Set gray values for these 2 pixels

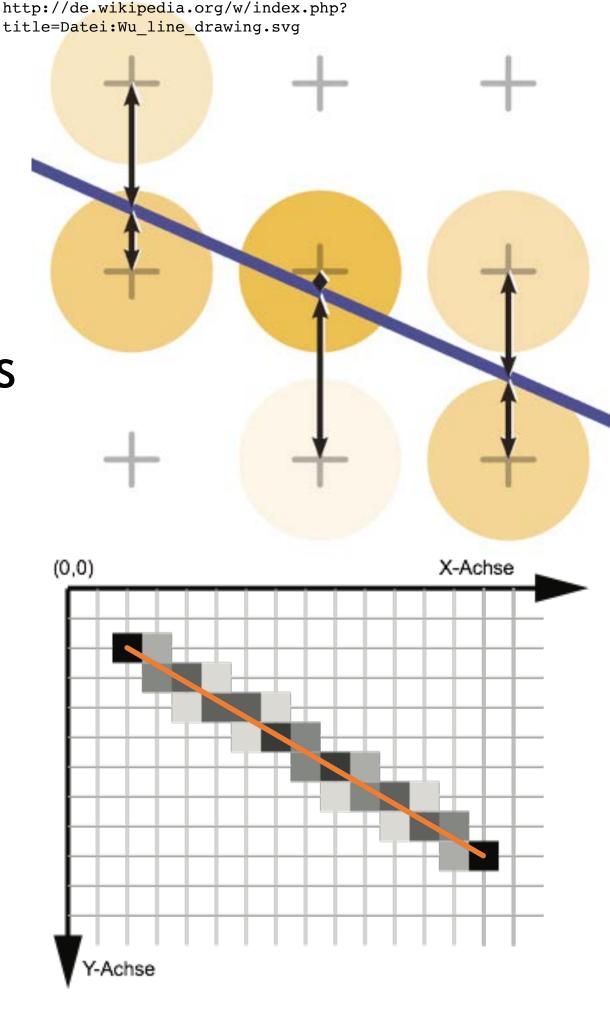

### Antialiasing in General

- Problem: Hard edges in computer graphics
- Correspond to infinitely high spatial frequency
- Violate sampling theorem (Nyquist, Shannon)
  - Re-read 1st lecture "Digitale Medien"

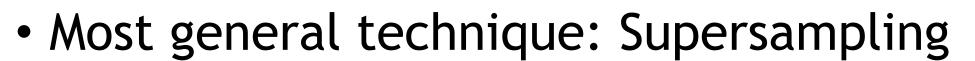

- Idea:
  - Render an image at a higher resolution
    - This way, effectively sample at a higher resolution
  - Scale it down to intended size
  - Interpolate pixel values
    - This way, effectively use a low pass filter
  - → Supported in OpenGL

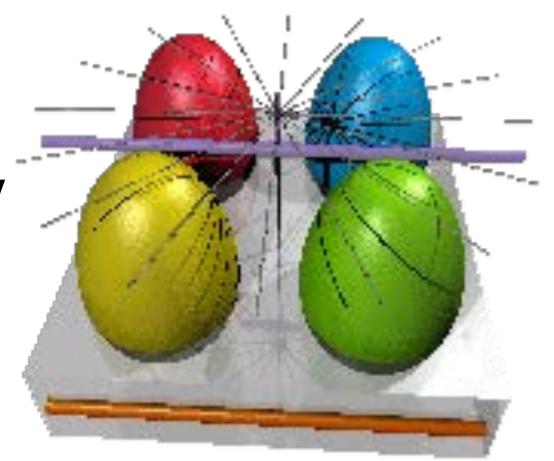

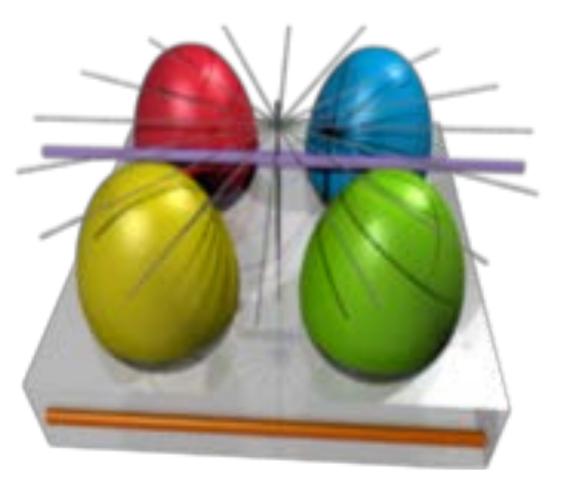

http://de.wikipedia.org/w/index.php?title=Datei:EasterEgg\_antialiasing.png

## Line Drawing: Summary

- With culling and clipping, we made sure all lines are inside the image
- With algorithms so far we can draw lines in the image
  - Even antialiased lines directly
- This means we can draw arbitrary polygons now (in black and white)
- All algorithms extend to color
  - Just modify the setPixel(x,y) implementation
  - Choice of color not always obvious (think through!)
  - How about transparency?
- All these algorithms implemented in hardware
- Other algorithms exist for curved lines
  - Mostly relevant for 2D graphics

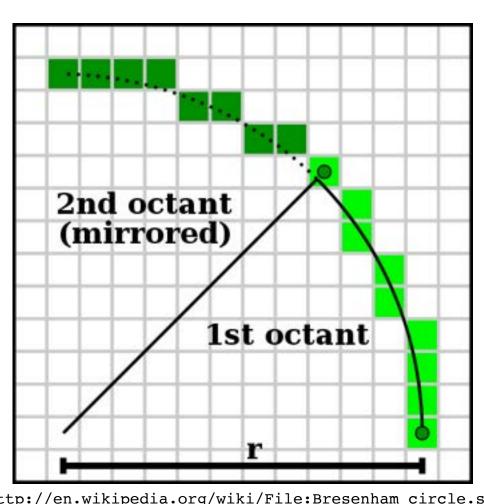

http://en.wikipedia.org/wiki/File:Bresenham circle.svg

## Filling a Polygon: Scan Line Algorithm

- Define parity of a point in 2D:
  - Send a ray from this point to infinity
  - Direction irrelevant (!)
  - Count number of lines it crosses
    - If 0 or even: even parity (outside)
    - If odd: odd parity (inside)

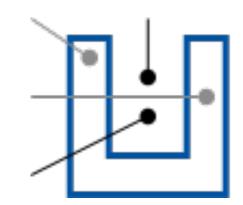

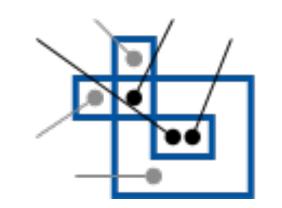

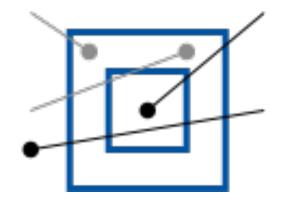

- Determine polygon area (x<sub>min</sub>, x<sub>max</sub>, y<sub>min</sub>, y<sub>max</sub>)
- Scan the polygon area line by line
- Within each line, scan pixels from left to right
  - Start with parity = 0 (even)
  - Switch parity each time we cross a line
  - Set all pixels with odd parity

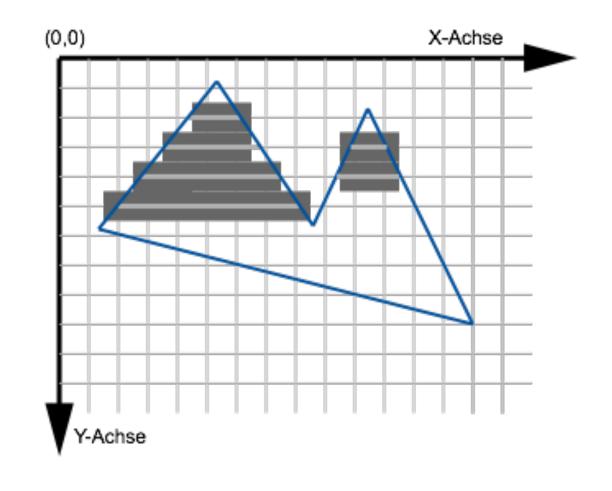

#### Rasterization Summary

- Now we can draw lines and fill polygons
- All algorithms also generalize to color
- Ho do we determine the shade of color?
  - This is called shading and will be discussed in the rendering section

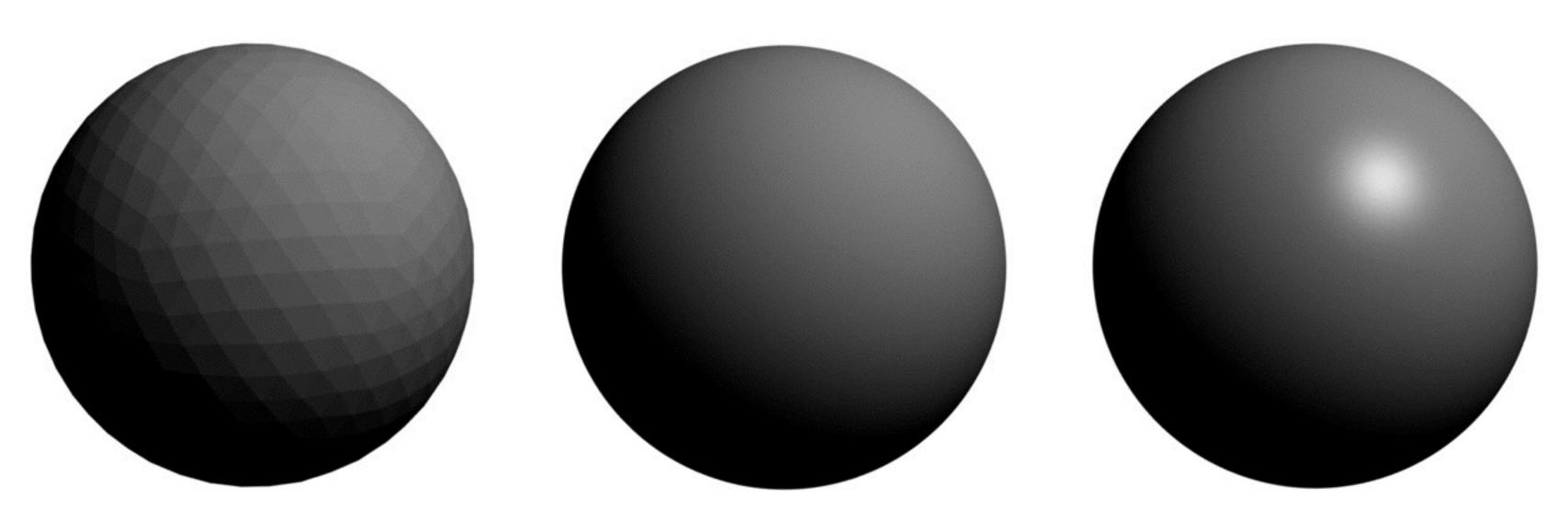